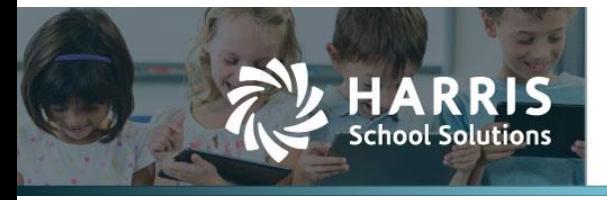

Harris School Solutions has an issue tracking system, named JIRA, to monitor program enhancements and defects. You are able to reference these issue numbers through Harris eSupport. The APTAWEB numbers refer to the issues in JIRA that were resolved in this release.

**Note**: Issues marked with two asterisks (\*\*) will be described more completely in technical notes available on eSupport.

## **New Features**

- **Accounts Payable > Vendor Invoice Detail Allocation**: This new flattened data view window provides enhanced reporting of line item detail and allocation data across all vendor invoice records. It also allows you to view and summarize allocation amounts filtered by account code or any other field in the window. APTAWEB-7614
- **Administration > User Permissions**: Added a new flattened data view window to enable you to see all of a user's permissions across all modules. APTAWEB-4432
- **Affordable Care Act > Manage Employee Health Coverage**
	- ComplyRight formats: Added the ComplyRight formats for the 1095-C, 1095-B, and 1094-C exports. These commands are found in Manage Employee Health Coverage on the More menu. For more information about filing your forms with ComplyRight, please contact Harris Forms [\(https://harristaxforms.efile1.com\)](https://harristaxforms.efile1.com/). APTAWEB-7255
	- **\*\*** Zip file for 1095-C & 1095-B reports: Added the ability to create a zip file containing a separate PDF of the 1095-C or 1095-B for each employee. This feature enables the district to then upload the individual PDFs to the district's employee portal. Access this feature in the report setup window by clicking the Report to Multiple PDFs button. APTAWEB-7985
- **\*\* Human Resources > Reports > SSN Verification Report**: Use this new report to generate a file to submit to the Social Security Administration. Report parameters are: Employee Status and Hire Date — all employees or employees hired after a specified date. Also added a Payroll Configuration parameter to enter the Online Employment Verification Service (OEVS) Code. APTAWEB-4475, APTAWEB-7875

### **Improvements**

- Administration > Security: Added the column, System Default Template, to the Security Templates window and the Manage Users > User Details > Available Security Templates tab to show which templates are system vs. custom. APTAWEB-6763
- Affordable Care Act
	- Updated the 1095-C forms to meet 2017 requirements. APTAWEB-7901
	- Updated the testing scenarios to meet the 2017 requirements. APTAWEB-7902
- **Budget > Budget Development**: Added the ability to delete saved result sets. The Delete command is available on the gear menu in the Budget Development report window. APTAWEB-5116,

#### **Capital Assets**

- Asset Management: The Edit command now opens the Edit Asset window in a popup, and you're now able to edit the asset number for new assets. Also added the ability to use shortcut keys, attach files, and perform multiple asset functions from the popup. APTAWEB-7066, APTAWEB-7984, APTAWEB-7983
- Capital Assets Configuration > Asset Categories: You're now able to enter a default figure for Useful Life while adding and editing an asset category. APTAWEB-6346
- **Data Exports > Budget Detail Export to Text:** This file now includes the Account Type Name in column 5. APTAWEB-7201
- **Human Resources > Employee Contracts**
	- Employee Contract Details
		- New filter: Added a filter to include only primary jobs. APTAWEB-7575
		- Today's Date: Added a bookmark so you can add the date the contract was generated to the contract header, body, and/or footer. APTAWEB-7842
		- Undo & Redo icons: Added icons to the toolbar in the Layout editor for all sections of the contract. APTAWEB-7843
	- Improved the generation of the contract documents. APTAWEB-7841, APTAWEB-7917
- **My AptaFund > My Budget Accounts > My Budget Accounts Details**: Added the hyperlinks to invoices for the account codes. APTAWEB-7893
- **Payroll**
	- Employee W-2 Information: You can now edit the W-2 Sub Code name while editing W-2 Box sub codes in this window. When you change the name, the change is carried over to the deductions that are assigned to that sub code in Manage Deductions. APTAWEB-4562
	- **\*\*** Manage Deductions: Added a field in the Optional Deduction section called Display on W-2 for districts in states where the employee portion of a deduction should be reported on the W-2, but the employer portion shouldn't be reported on the W-2. Options are: Employee and Employer Amounts (Default), Employee Amount Only, and Employer Amount Only. This field is only visible if Boxes 12, 13, or 14 are selected for the W-2 Box and W-2 Subcode OR the Secondary W-2 Box or Subcode. You don't have to disable the deduction before editing this field. APTAWEB-6116
	- Manage Payroll: When adding supplemental jobs, the position type, hours, and account codes now default from the master position. APTAWEB-7780
	- W-2s
		- Made the required changes for 2017, including changing Box 9 from Advance EIC Payments to Verification Code and leaving this box blank. APTAWEB-7782
		- W-2s will no longer print unless there's a Federal EIN in System Configuration. APTAWEB-6715
		- Added the new subcode FF Permitted Benefits Under a Qualified Small Employer Health Reimbursement Arrangement —as an option for Box 12 in Deduction Management. The data in 12-FF is included in both the form and export. APTAWEB-7903
- **Purchasing > Purchase Requisitions:** When adding a requisition, the Requisitioner field defaults to the logged in user when that user is a requisitioner. The default may be editing by selecting a different requisitioner from the drop-down list. APTAWEB-2420

#### **State Specific**

- **\*\*** California > STRS Contribution Worksheet F-496: The new report parameter, STRS Combine Records Based On Fields, allows you to roll up the records based on any combination of the following fields: full time pay rate, STRS assignment code, pay code, and contribution code. APTAWEB-7124
- Iowa
	- 1099 Data Export: Added the Iowa format, including the K record, to meet state specifications. The new report parameter, Export Format, presents the option of generating the file with either the Federal or Iowa format. Also added two parameters to System Configuration: Iowa Business eFile Number (BEN) and Iowa Withholding Permit Number. APTAWEB-6632
	- Budget Monitoring Report: Moved some functions to meet 2017 specifications. APTAWEB-6766
- Kansas > KPERS Pay Period Report: This report now includes all employees who are contributing to KPERS, as well as retired employees who are still working, but not contributing to KPERS. APTAWEB-7724
- Vermont > WHT-434 Report: Made the following changes for the 2018 report Changed the name of the report, fills the installation name on the report from the installation site field in System Configuration, and added 2 leading zeroes instead of trailing zeroes to amounts. APTAWEB-7686

#### **User Interface Improvements**

- Grids > Select multiple records: You can select multiple records by clicking on one record, then shift + click one or more records away to select a group of records. Note: The shift + click only works to select records on a single page of the grid. APTAWEB-7791
- My Dashboard
	- Improved the appearance by aligning the grids underneath each other. APTAWEB-3667
	- Quick Links > Employee Self-Service: Added a My W-2 Forms link. APTAWEB-4687

### **Vendors**

- 1099-MISC: Changed the year printed on the form to 2017. APTAWEB-7783
- Vendor Invoice: New popup windows for Add  $\&$  Edit Invoice  $-$  These commands now open popup windows with the ability to save and add another invoice or edit multiple invoices. APTAWEB-7709
	- Invoice functions available in the popup: Copy, cancel, submit for payment, unsubmit, view PO detail, apply credit or discount to a PO line item, assign an asset number, attach files, apply tax, shipping cost, discount or premium, set invoiced quantities, and express warrant printing.
	- Invoice item functions available in the popup: Add, edit, and delete invoice items.
	- Payment Vendor automatically defaults to the Ordering Vendor. APTAWEB-7911
	- PO Balance: Users with the proper permissions can view the PO amount, amount paid to date, and PO balance in a collapsible area in the header of the popup. APTAWEB-7742
- Vendor Management: Added the following columns to the grid Year to Date (Current Fiscal Year), Balance 1099 (Current Year), Balance 1099 (Previous Year), Year to Date (Current Year), and Year to Date (Previous Year). The last two columns are hidden by default and may be displayed using the Table Display Settings dialog. APTAWEB-7796

# **Bugs Fixed**

 **Account Code Allocation > Multiple Account Codes**: Fixed an error preventing users from editing the allocation when a line item had multiple account codes with one or more duplicate codes in the allocation. The error was present in several windows, including windows in Purchasing, Accounts Payable, HR, and Accounts Receivable. APTAWEB-7666

#### **Affordable Care Act**

- Manage Employee Health Coverage
	- 1095-C Report
		- $\circ$  The report now prints both Employer Lines 1 & 2 on the same line in box 7. APTAWEB-5184
		- $\circ$  Landscape printing: Line 22 now prints on the first page of the report. APTAWEB-7993
	- Termination dates: Fixed a bug causing employees with termination dates in one year to be rolled over to the following year. APTAWEB-7387
- Manage Export: The employee's state is converted to upper case when the export file is generated since the IRS doesn't recognize state abbreviations in lower case. APTAWEB-5450
- **Banking > Bank Account Register > Reconcile Account:** The screen again automatically refreshes when items are marked and unmarked. APTAWEB-7828
- **Budget > Budget Development**: Report generation now works for all three budget types. In addition, report generation is now added to the job queue. APTAWEB-6011
- **Capital Assets > Asset Management**
	- The Add command no longer causes the application to crash. APTAWEB-4745
	- The Edit command now works. APTAWEB-5578
	- Edit Asset > Edit Asset Item: Corrected a misspelled word. APTAWEB-6352
- **Human Resources > Manage Employee > Edit Employee > Deduction Sets Tab**: The Change Number hyperlink now correctly opens the Deduction Details popup. APTAWEB-7801
- **Payroll**
	- Employee Payroll Jobs: The Edit Payment Plan(s) popup now displays the correct number of periods. APTAWEB-7898, Payment Plan Distribution - Number of Periods View after Save
	- Manage Payroll: Preview Net Pay now displays for an employee if there are multiple registers for a period and the employee doesn't appear on all registers. APTAWEB-7837
	- W-2s > Multiple forms for a single employee: When a W-2 has more than 4 Box 12 items or more than 6 Box 14 items, AptaFund now creates a second form that shows only the lettered boxes (a, b, c, d, e, f) and any data that wasn't included on the first form. [APTAWEB-6662](https://hssjira.harriscomputer.com/browse/APTAWEB-6662)
- **Purchasing > POs & PRs:** Unit price can now be extended to 4 decimal places. APTAWEB-6585
- **Reports**
	- Budget > Proposed Budget Report: This report now generates correctly when run for more than one account type. APTAWEB-7662
	- Payroll > Pay Check Stub Report: This report now prints without the check at the top and prints an unlimited number of lines per check. APTAWEB-7863
	- Vendors > Calendar Year 1099 Listing Report: Credit memos are now correctly included as negative, not positive, amounts. APTAWEB-6705

#### **State Specific**

- California
	- STRS Deductions: The determination of which STRS deduction to use on an employee's paycheck is now correctly filtered by the Job names listed on the deduction and the deduction(s) included on the employee's deduction set. APTAWEB-7930
	- STRS Contribution Worksheet F-496
		- $\circ$  Added the following fields to the Add & Edit popups and the Excel export Pay Amount, ER Rate, EE Eff Rate, ER Eff Rate, and Orig PC. APTAWEB-7392
	- **•** PERS Contribution Worksheet: Salary with the new paycode  $11/12$  Hourly  $P=04$  is now being correctly calculated as an 11/12 job. APTAWEB-7874
- Colorado > CO PERA Contribution Report: Salary is now reported correctly when the employee has more than one PERA deduction. APTAWEB-7512, APTAWEB-7969
- New Mexico > ERB Employer Work Export: The file now correctly shows the Subject To Wages, not the Gross Wages. APTAWEB-7723